# Hessischer Handball-Verband e.V. Vizepräsident Spieltechnik

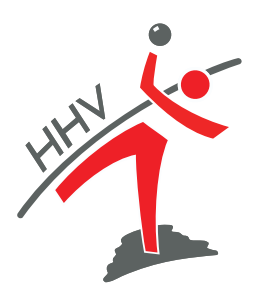

Tobias Weyrauch Grüninger Weg 10 35423 Lich Telefon (06404) 2055516 Handy (0175) 2088173 eMail Handball@weylay.de

Tobias Weyrauch, Grüninger Weg 10, 35423 Lich

An alle Vereine/Spielgemeinschaften

#### *Einführung digitaler Pass*

Liebe Vereine, liebe Vereinsverantwortliche, Frankfurt, 21. Mai 2019

mit unserem Dienstleister nuDatenautomaten und den anderen 12 Landesverbänden, die nuLiga als Spielbetriebssystem nutzen, haben wir beschlossen, dass ab der Saison 2019/2020 der digitale Pass eingeführt wird.

#### *Vorteile der digitalen Pässe/Ausweise*

- zukunftsorientiertes Arbeiten
	- Papierverbrauch wird minimiert
	- schnellere Verarbeitung von Passanträgen
	- Portokosten fallen weg
- weniger Arbeitsaufwand für die Vereine:
	- auf den Pässen sind keine Stempel und Unterschriften mehr nötig
	- Passmappen müssen nicht mehr geführt werden
	- Pässe von Spielern/innen, die in mehreren Mannschaften spielen, müssen nicht mehr mitgegeben werden
	- durch einmaligen Import der Bilder fällt das Aufkleben von Fotos weg
- Bereinigung der Datenbank:
	- Die Datenbank wird durch die Umstellung auf den neusten Stand gebracht
	- Fehler werden beseitigt
- bessere Darstellung von Spielrechten
	- einheitliches Pass-Design in allen nu-Verbänden

In den kommenden Monaten müssen die Vereine für ihre Spieler und Spielerinnen Bilder im System hochladen. Für Trainer, Funktionäre, Schiedsrichter, Zeitnehmer und Sekretäre ist das Hochladen freiwillig. Die Bilder können per Handy erstellt werden. Alle weiteren Details findet ihr in den Anlagen.

#### *Ab dem 1. Juli 2019 ist das Hochladen von Bildern bei allen neuen Passanträgen Pflicht.*

Mit sportlichen Grüßen

Tobias Weyrauch

## *Zeitplan*

Für die Einführung gilt folgende verbindliche Zeitschiene für die Vereine:

## *Ab 1. Juli 2019:*

Ab dem 1. Juli 2019 müssen bei allen Passanträgen (Erstausstellung, Vereinswechsel, usw.) im Zuge des Antrages das Bild der Spielerin / des Spielers hochgeladen werden.

Ab dem 1. Juli 2019 werden vom HHV keine Papier-Pässe mehr gedruckt. Alle Papier-Pässe verlieren ab diesem Zeitpunkt ihre Gültigkeit. Ab diesem Tag werden nur noch digitale Pässe erstellt. Die digitalen Pässe werden nach der Genehmigung durch den HHV automatisch per E-Mail an den Benutzer, der den Passantrag online gestellt hat, versendet.

## *Bis zum 30. August 2019:*

Bis zum 30. August 2019 müssen Bilder aller Spieler und Spielerinnen, die eine aktuelle Spielberechtigung haben und in der Saison 2019/2020 eingesetzt werden soll, in nuLiga hochgeladen werden.

## *Ab dem 30. Juni 2020*

Ab dem 30. Juni 2020 werden alle Spielberechtigungen von Spielern und Spielerinnen, für die in nuLiga kein Bild auf dem digitalen Pass hinterlegt ist und die bis zu diesem Zeitpunkt keinen Einsatz in der Saison 2019/2020 hatten, gelöscht. Damit soll der Datenbestand reduziert werden und die Datenbank auf einen aktuellen Stand gebracht werden.

## *Informationen zur Einführung des digitalen Passes*

#### *Wer darf die Fotos hochladen?*

Für alle aktuellen Mitglieder, können nur die Vereinsadministratoren (max. 2 pro Verein) Bilder in nuLiga hochladen. Für neue Passanträge haben auch die Personen im Verein mit dem Recht "Spielberechtigungen" die Möglichkeit, Bilder für neue Mitglieder hochzuladen.

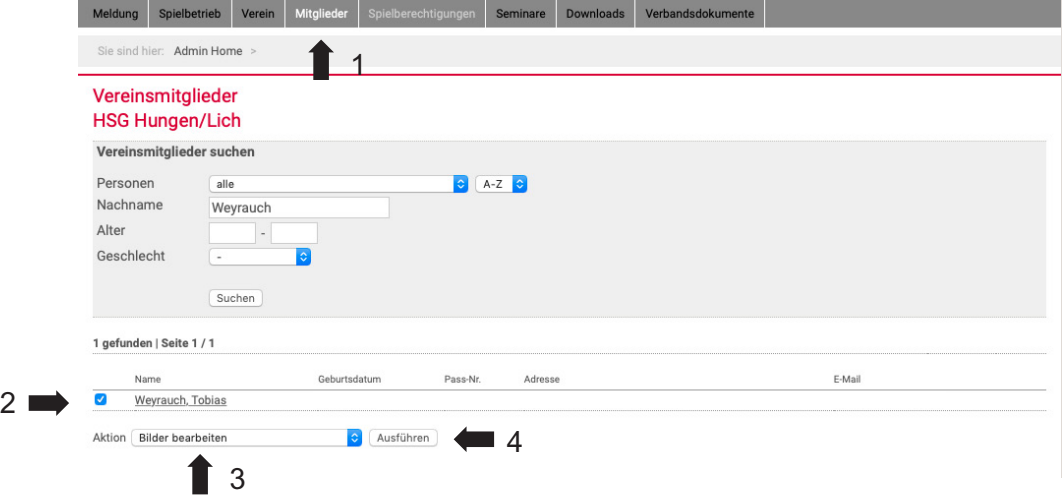

#### *Wie sollen die Fotos hochgeladen werden?*

Die nuLiga-Administratoren der Vereine können, nachdem sie sich unter: https://hhv-handball.liga.nu mit ihren persönlichen Zugangsdaten eingeloggt haben, unter dem Reiter *"Mitglieder" (Schritt 1)* eine Übersicht über alle vereinszugehörigen Personen erhalten. Um ein Foto für die Person hochzuladen, muss der "linke Kasten" (Schritt 2) der Person markiert werden. Daraufhin muss weiter unten bei "Aktion" die Option "Bilder bearbeiten" (Schritt 3) ausgewählt werden. Nachdem man den Button "Ausführen" *(Schritt 4)* angewählt hat, gelangt man auf die Seite zum Hochladen des Bildes.

(Es kann lediglich immer eine Person ausgewählt werden, um ein Foto für den-/diejenige hochzuladen.)

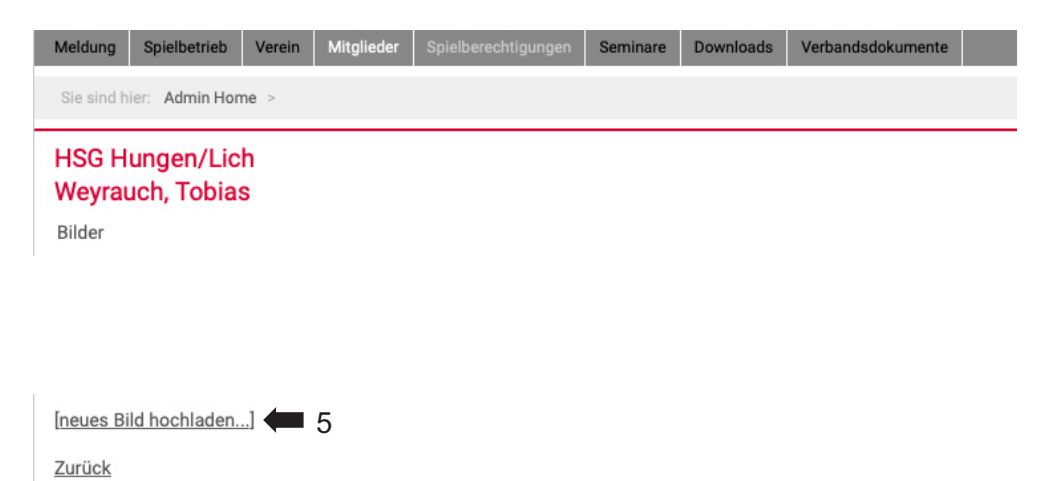

Auf der nächsten Seite kann man unter *"[neues Bild hochladen...]" (Schritt 5)* ein neues Bild hochladen.

Somit gelangt man auf die folgende Seite. Durch Auswählen des Buttons *"Durchsuchen" (Schritt 6)* öffnet sich der "Datenexplorer" und man wählt das richtige Foto aus. (Tipp: Lassen Sie sich von Ihren Mitliedern die Fotos mit der Benennung "Nachname Vorname" zuschicken) Zuletzt klicken Sie auf "Hoch*laden" (Schritt 7)* und das Bild wird geladen. *WICHTIG:* Vergessen Sie nicht auf *"Speichern" (Schritt 8)* zu drücken!

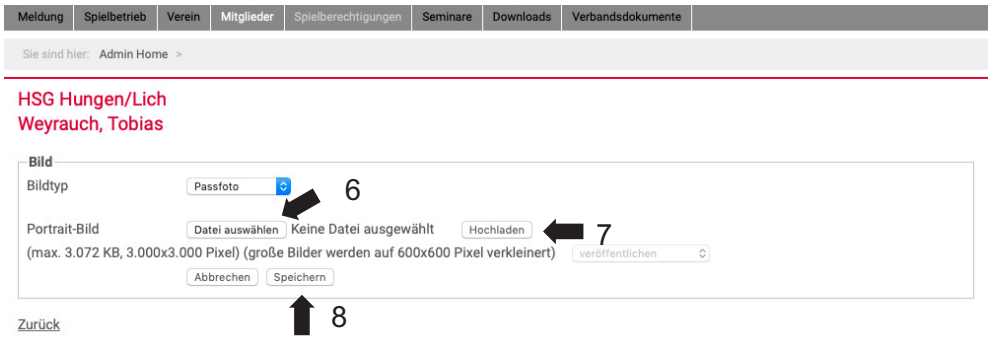

Danach erscheint das hochgeladene Bild. Wenn Sie jetzt ein Bild austauschen möchten, klicken Sie auf "[neues Bild hochladen...]" (Schritt 9}. Ansonsten klicken Sie auf "zurück". Sie können die Bilder jeder Zeit ändern.

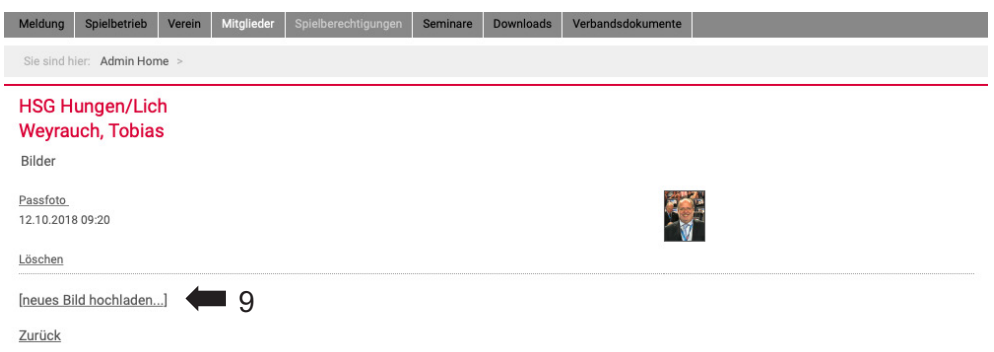

#### *Welche Art von Fotos sollen hochgeladen werden?*

Es wird eine Fotodatei als jpg- oder png-Datei benötigt. Bitte verwenden Sie, wenn möglich, keine eingescannten Fotos. Das Foto darf die max. Größe von 3 MB und 3000 x 3000 Pixel nicht überschreiten. Am besten macht man selbst oder der zuständige Trainer mit dem Handy von jedem Spieler/jeder Spielerin ein Portraitfoto und dieses kann dann hochgeladen werden. Das Gesicht der Person muss auf dem Foto gut zu erkennen sein. Es sollte sich nach Möglichkeit nach den Vorgaben an biometrische Passbilder gehalten werden (https://www.biometrisches-passbild.net/). Alte Fotos (aus Kindertagen) oder Fotos bei denen die Personen nicht eindeutig zu erkennen sind, gelten als nicht hochgeladene Bilder.

#### *Fehler-Meldung bei Foto-Upload: "Fehler beim Datei-Upload"?*

Dieser Sachverhalt ist einer zu hohen Bildqualität geschuldet. Daher reduzieren sie bitte die Fotoqualität mit einem Bildbearbeitungsprogramm. Dies ist weit weniger zeitintensiv, als neue Fotos zu erstellen.

#### *Wird im System angezeigt, ob bereits ein Passfoto hochgeladen wurde?*

Ja, auf der Mitgliederübersicht gibt es eine extra Spalte mit "Passfoto". Hier erscheint ein Haken, wenn bei der Person ein Passfoto hinterlegt ist.

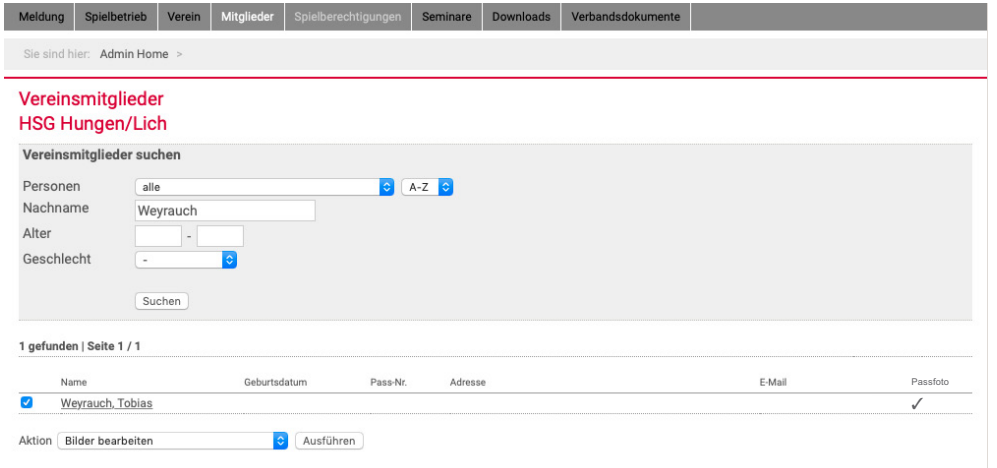

## *Warum kann nicht jeder Spieler/Spielerin selbst sein/ihr Passfoto im System hochladen? Das würde doch die Arbeit des Vereins erleichtern.*

Der Verein haftet für die Angaben auf dem digitalen Pass. Sollte es den Spielern/innen ermöglicht werden, eigenständig die Fotos hochzuladen, zu bearbeiten oder zu löschen, könnten "falsche" oder "nicht zulässige" Fotos die Folge sein. Für die Vereine könnten in diesem Zusammenhang Kosten entstehen oder falsche Angaben würden spieltechnische Folgen nach sich ziehen. Die Berechtigung, wer Spielausweise bearbeiten darf ist in der Spielordnung klar definiert. Das Risiko eines Fehlers wird durch die Eingabe der Vereinsverantwortlichen minimiert.

#### *Wo stimmt der/die Spieler/in dem Hochladen seines Bildes zu?*

Dem hat er schon zugestimmt, als er eine Spielberechtigung beantragt hat.

#### *Was passiert, wenn ein/e Spieler/in mit dem Hochladen des Bildes nicht einverstanden ist?*

Folglich ist der Spielausweis nicht gültig und der/die Spieler/in hat keine Spielberechtigung!

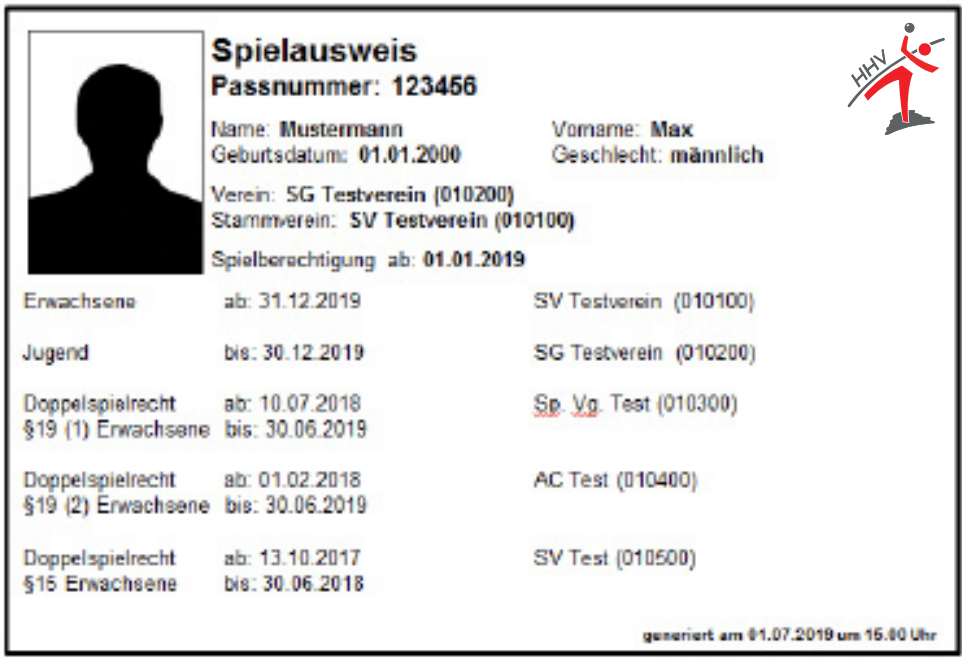

#### *Wird es neue Passnummern geben?*

Ja, mit Einführung des digitalen Passes werden die Passnummern (in allen nuLiga-Verbänden) vereinheitlicht und unterliegen einem neuen Muster, da jede Person ab dem 01.07.2019 eine Personennummer bekommt. Die Personennummer wird einer Person zugeordnet und kann somit auch im System nur einmal vorkommen. Diese Personennummer wird bei der Einführung des digitalen Passes auf dem Spielausweis angezeigt. Diese Personennummer soll zukünftig auch die Lizenznummern bei Schiedsrichter-, Funktionärs- und Zeitnehmer/Sekretär-Ausweisen ersetzen. So sollen Dubletten und auch das Problem der "Unbekannten Personen" im System eingedämmt werden.

## *Wird es noch unterschiedliche Pässe (Erwachsene/Jugend) geben?*

Nein, eine weitere Erleichterung wird sein, dass es keine Unterscheidung mehr bezüglich Erwachsenenund Jugendspielausweis gibt. Der Ausweis zeigt von Beginn an eine Erwachsenen- und Jugendspielberechtigung an. Dadurch müssen die Vereine ab dem *01.07.2019 keine Umschreibung* Jugend/Senioren mehr beantragen (vermeidet Missverständnisse und bietet Mehrwert für die Vereine).

## *Bitte beachtet, dass ein vorzeitiges Erwachsenenspielrecht (Doppelspielrecht) natürlich trotzdem beantragt werden muss!*

#### *Müssen die digitalen Pässe am Spieltag vorgezeigt werden?*

Nein, die Spielberechtigungen werden direkt in nuScore angezeigt. Spieler die keine Spielberechtigung haben, können nicht in nuScore geladen werden.

#### *Können die Papier-Pässe nach der Einführung vernichtet werden?*

Hierzu erfolgt noch eine gesonderte Information. Solange bitten wir um die Aufbewahrung der aktuellen Papier-Pässe.

#### *Wo finde ich alle digitalen Pässe meines Vereins?*

Die digitalen Pässe können in der Mitgliederübersicht eingesehen und heruntergeladen werden. Darüber hinaus sind neubeantragte und genehmigte Pässe unter dem Reiter Spielberechtigungen einsehbar und herunterladbar.